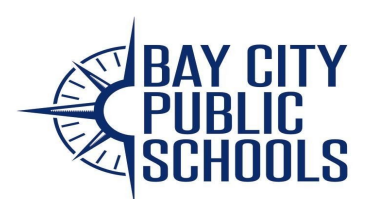

Washington Elementary Stepping Into Kindergarten! February 17, 2021 from 6:00–7:00 pm

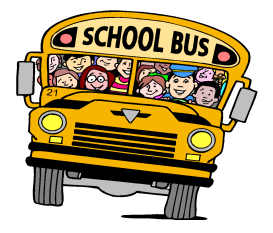

# **Come join us for our Live Virtual Stepping into Kindergarten Night!**

## **This virtual event will involve an information presentation regarding Kindergarten Expectations and A Day in Kindergarten at Washington.**

Kindergarten enrollment will be completed online. Details on the process and how to make an appointment with the Washington enrollment specialist to finalize your child's enrollment will be shared during the presentation. To attend the event, please click on the Washington virtual link below or type the virtual link into your browser.

Washington Virtual Stepping into [Kindergarten](https://us02web.zoom.us/j/81575442016?pwd=bWQ5Tk14M3VIN0prQjFkMDVXT3BpQT09) Presentation

<https://us02web.zoom.us/j/81575442016?pwd=bWQ5Tk14M3VIN0prQjFkMDVXT3BpQT09>

If you are unable to attend the live event, please check the building's website for a replay.

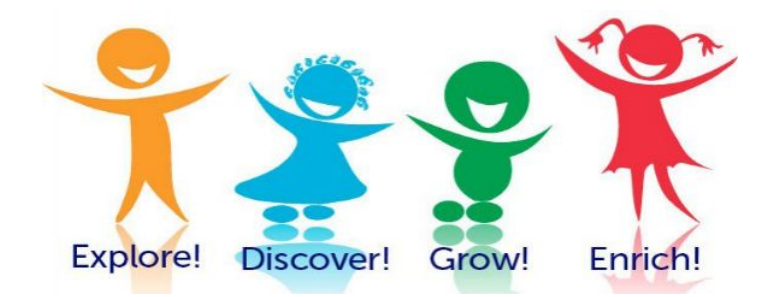

**WHEN YOU FINALIZE YOUR ENROLLMENT AT THE BUILDING: 1. RECEIVE A STEPPING INTO KINDERGARTEN/YOUNG FIVES GOODIE BAG 2. MAKE A KINDERGARTEN SCREENING APPOINTMENT**

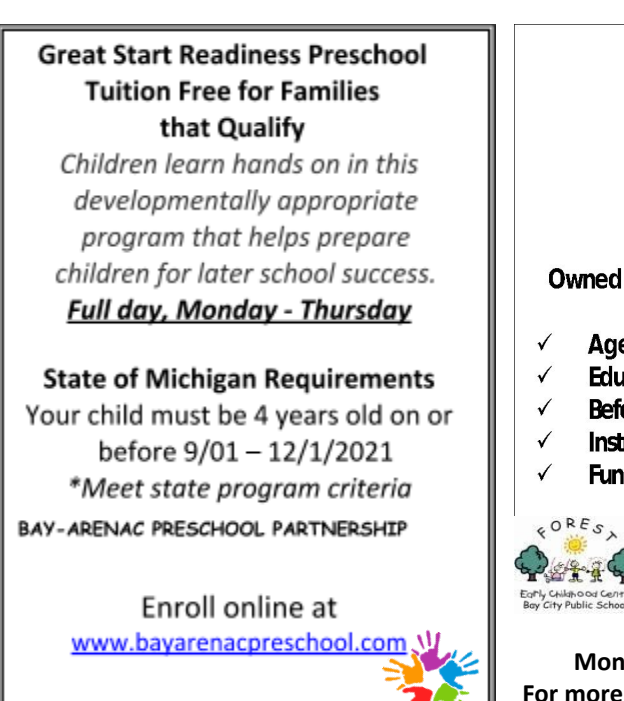

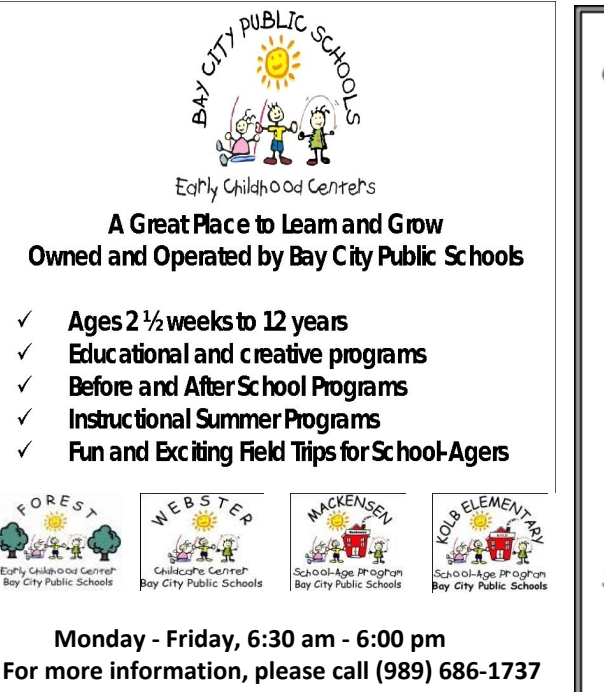

#### **Full Day Kindergarten**

Children are engaged in the state curriculum through a balance of small group, large group, and individual activities.

**Accelerated Kindergarten** Children are accelerated beyond grade level curriculum in Math and English Language Arts. Children are identified through our Screening Process. Full day sessions, Monday - Friday

**State of Michigan Requirements** Your child must be 5 years old on or before 9/1-12/1/2021

## **Young Fives** Young Fives is a high-quality program that supports young learners who may benefit from a transitional year. Children adjust to the social and academic demands of school in a fun, hands-on environment. Our Program provides "the gift of time" so young learners can succeed in Kindergarten. Teachers help students develop social, motor, and academic skills necessary to succeed in school. We support children in building a strong foundation for an exceptional beginning to their educational journey. Children who complete this program will be promoted to full-day Kindergarten the following year. *Age Requirements Your child must be 5 years old between July 1 – Dec 1, 2021*

## **Please visit our district website for more information on Enrollment & Registration.**

**[www.bcschools.net/enrollment-information](http://www.bcschools.net/enrollment-information)**

**Registration Information "Home" School Locator School Start/End Times**

Students will be provided with an academic foundation, tools for growth, and opportunities to excel and own their future. We look forward to working with our families in this educational journey. If you have any questions, please do not hesitate to call the Student Services Department at (989) 671-8121 or email enroll@bcschools.net.

## **Skyward Electronic Registration Directions Existing Family Access Users**

Before you begin the registration process you may want to make sure that you have the phone numbers and information for: emergency contacts; physicians; and residency documents (if applicable), available. If you have any questions regarding the registration process, please email us at: [enroll@bcschools.net](mailto:enroll@bcschools.net)

Log into your Family Access account through Skyward by accessing our District Website at: [www.bcschools.net](http://www.bcschools.net/) and using the Skyward link in the top right corner of the web page or click this: [Skyward link.](https://sky1.baisd.net/scripts/wsisa.dll/WService=wsEAplus/seplog01.w) Select "Open Family Access'' in the right top hand corner of your screen. From the menu on the left side choose the "**New Student Enrollment**" to continue.

- **Step 1:** Begin entering information for your new student enrollment. Fields with an asterisk (\*) are required.
- **Step 2:** Family and Guardian information.
- **Step 3:** Medical and Dental information.
- **Step 4:** Emergency Contact information. (Who should we contact if you are not available.)
- **Step 5:** Requested documents is requesting a copy of the student's birth certificate, two proofs of residency and the student's immunization information.
- **Step 6:** Additional district documents.
- **Step 7:** Choose "complete step" when finished.
- Last Step: Review your information and then click "Submit New Student Enrollment". Once you have hit submit, you will not be able to change your information. You will receive a confirmation email. This will be your proof of registration.

## **Skyward Electronic Registration Directions New Family Users**

Before you begin the registration process you may want to make sure that you have the phone numbers and information for: emergency contacts; physicians; and residency documents (if applicable), available. If you have any questions regarding the registration process, please email us at: [enroll@bcschools.net](mailto:enroll@bcschools.net)

If you are new to Bay City Public Schools, please access our District Website: [https://www.bcschools.net](https://www.bcschools.net/) you will need to create a Skyward Family Access account to complete the [New Student Online Enrollment](https://sky1.baisd.net/scripts/wsisa.dll/WService=wsEAplus/skyenroll.w). Once you have logged in to our District Website you will choose the Yellow box "Enrollment Options". When you reach the enrollment page, you will choose the dark blue box "New Student Enrollment" to continue to Skyward to obtain your sign-in information.

Your Skyward Family Access account is the gateway you'll use this year, and every subsequent year, to register your children. Once you've created the account, simply log in to [Skyward](https://sky1.baisd.net/scripts/wsisa.dll/WService=wsEAplus/sfemnu01.w) using the credentials you received and select New Student Enrollment to complete the Online Registration process for each child.

- **Step 1:** Begin entering information for your new student enrollment. Fields with an asterisk (\*) are required.
- **Step 2:** Family and Guardian information.
- **Step 3:** Medical and Dental information.
- **Step 4:** Emergency Contact information. (Who should we contact if you are not available.)
- **Step 5:** Requested documents is requesting a copy of the student's birth certificate, two proofs of residency and the student's immunization information.
- **Step 6:** Additional district documents.
- **Step 7:** Choose "complete step" when finished.
- Last Step: Review your information and then click "Submit New Student Enrollment". Once you have hit submit, you will not be able to change your information. You will receive a confirmation email. This will be your proof of registration.